## **Module TADmatch™**

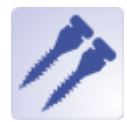

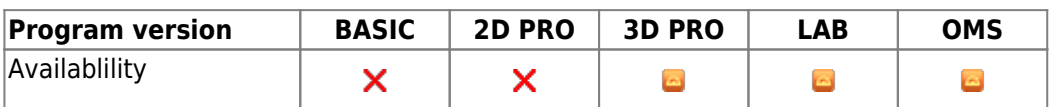

The module TADmatch allows a virtual placement of anchorage devices from a library included in OnyxCeph with the intention of calculating models which are either used for transfering the placement to the patient or manufacturing the appliance on the model.

## **First Steps**

- 1. Combine relevant findings in the module Register3D, save new finding
- 2. In new finding, select item from library and place on the model
- 3. Compute positioning or manufacturing model
- 4. Export models using the object list
- 5. Save as project and new finding

## **Module user interface**

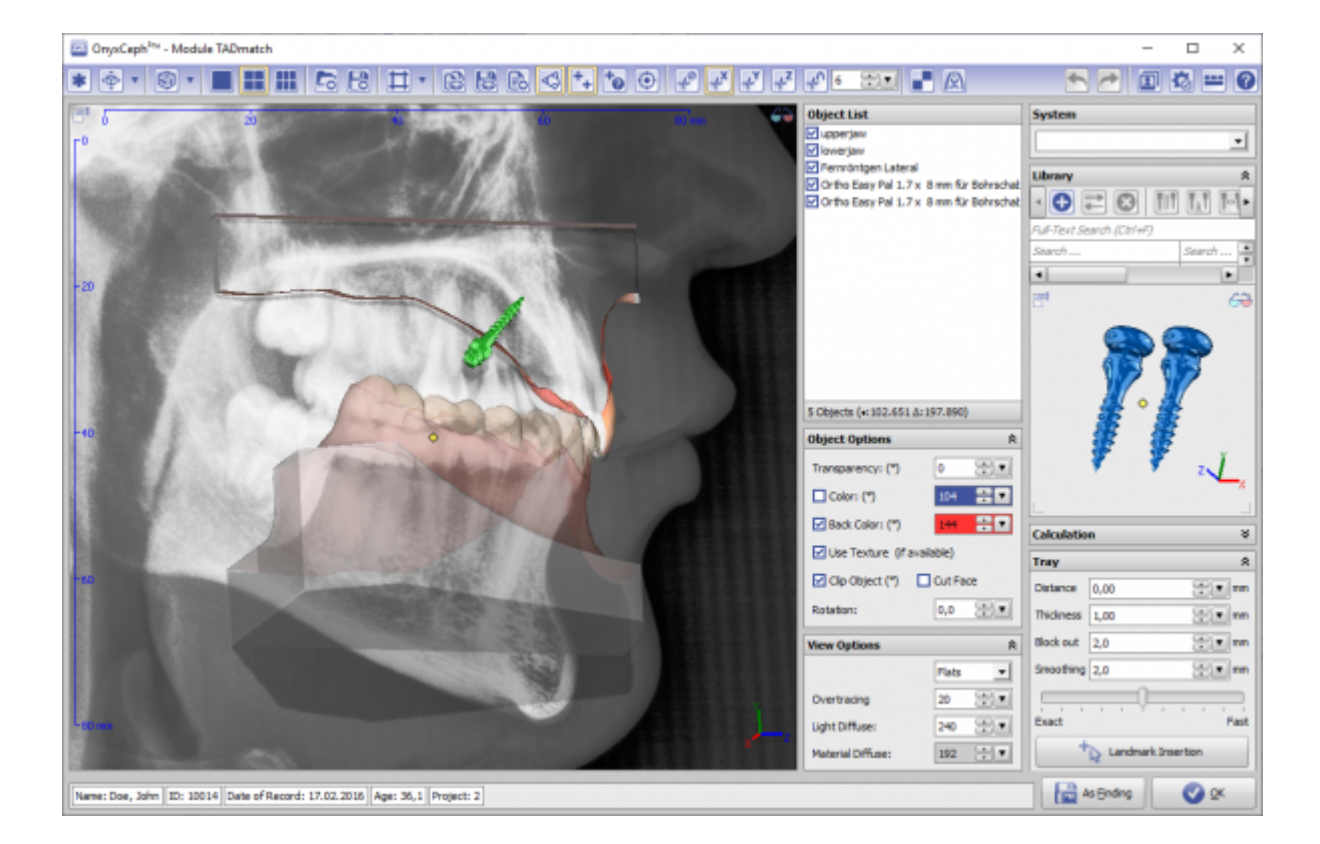

## **Links**

<https://youtu.be/alGwGjtqciw> [Pin List](https://onyxwiki.net/doku.php?id=en:tadmatch_pinlist)

From: <https://onyxwiki.net/> - **[OnyxCeph³™ Wiki]**

Permanent link: **[https://onyxwiki.net/doku.php?id=en:tadmatch\\_3d&rev=1633704922](https://onyxwiki.net/doku.php?id=en:tadmatch_3d&rev=1633704922)**

Last update: **2021/10/08 16:55**

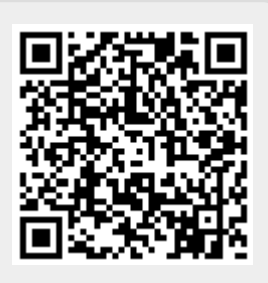